## | 初回登録の操作方法について

<pastureからの

pasture^

pasture

pastureはプロジェクトの ワンストップで

されました。登録してプロジェクト

チャットツールやメールなど、パー

を探す手間もなくなりました。

- **1.** 映適**WEB**から登録申請をしてください。
- **1-1. pasture**への招待メールが届きます。
- **1-2.** [**pasture**に登録]をクリックします。
- **1-3.** [パートナー登録]画面で、必須項目を入力します。
- **1-4.** 規約と電磁的記録を確認します。
- **1-5.** 確認した項目にチェックを入れ、[登録する]を クリックします。
- 以上で登録は完了します。 引き続き、こちら[のマニュアル](https://docs.google.com/presentation/d/1AbNt82k8j9J97VhxvJ6qUUDGc7RfZFio/edit?usp=sharing&ouid=118430935826334063752&rtpof=true&sd=true)からプロフィール等の登録 を進めてください。

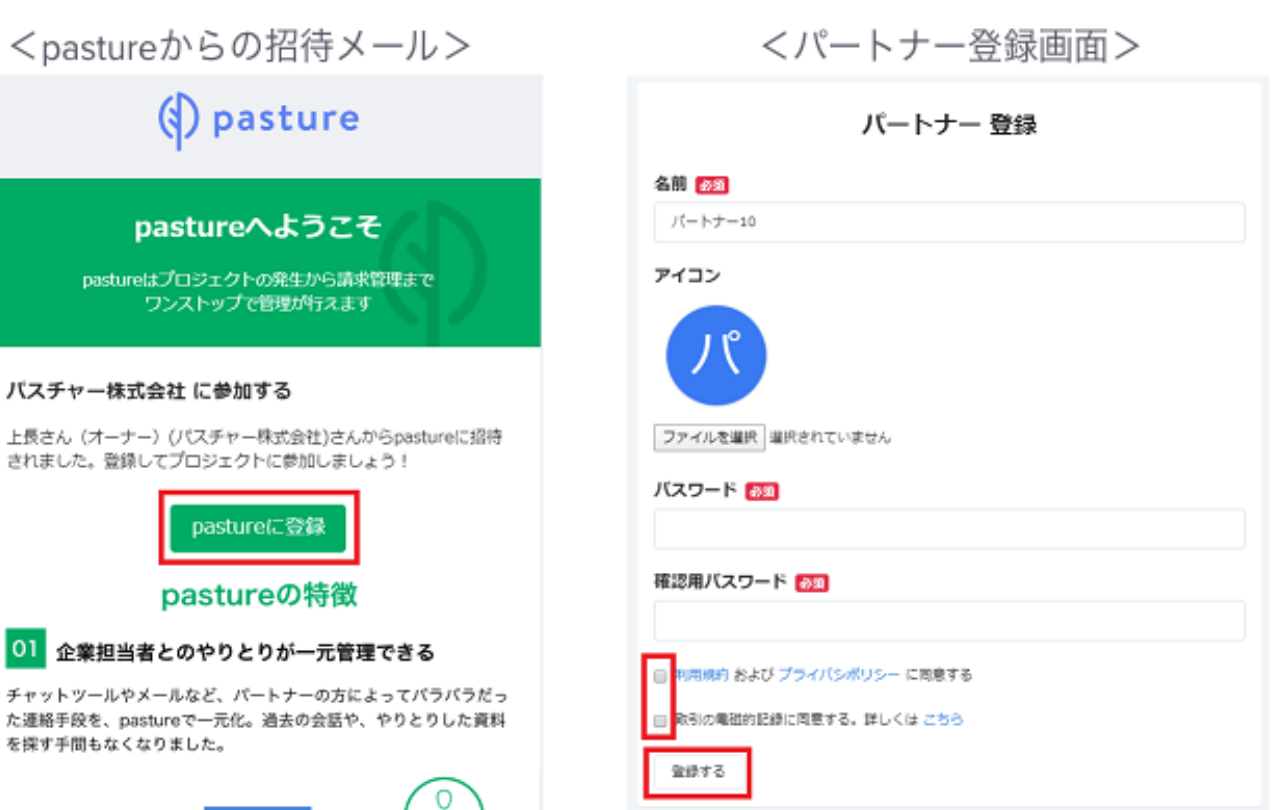

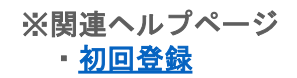

pasture